# Министерство науки и высшего образования Российской Федерации федеральное государственное бюджетное образовательное учреждение высшего образования «Санкт-Петербургский государственный университет промышленных технологий и дизайна»

(СПбГУПТД)

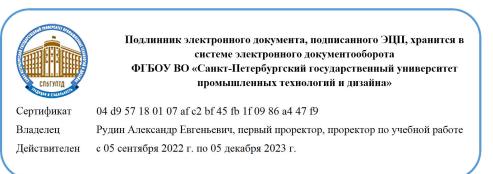

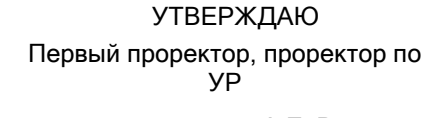

\_\_\_\_\_\_\_\_\_\_\_\_\_\_\_\_\_\_\_\_А.Е. Рудин

«28» 06 2022 года

# **Рабочая программа дисциплины**

**Б1.В.ДВ.03.01** Автоматизация технико-экономических процессов предприятия

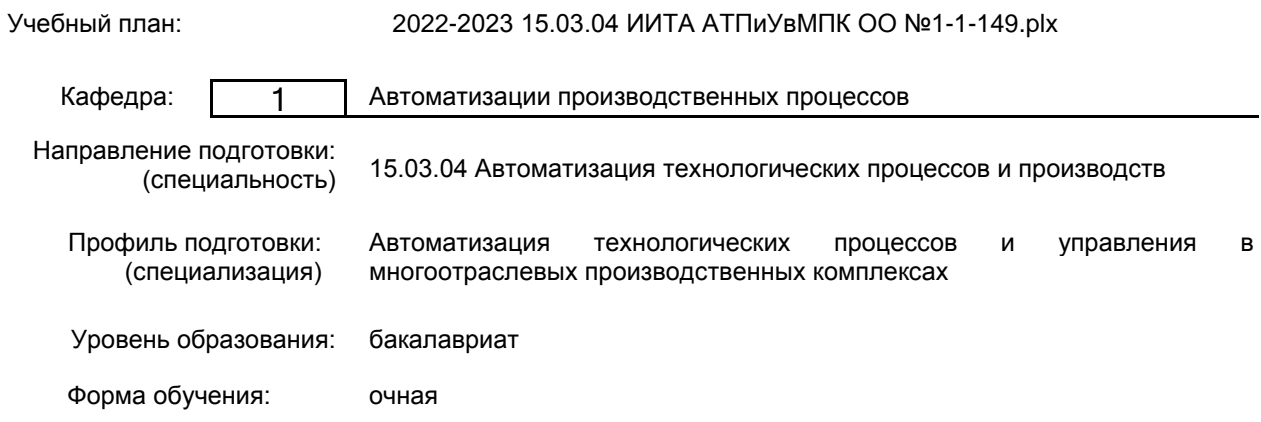

# **План учебного процесса**

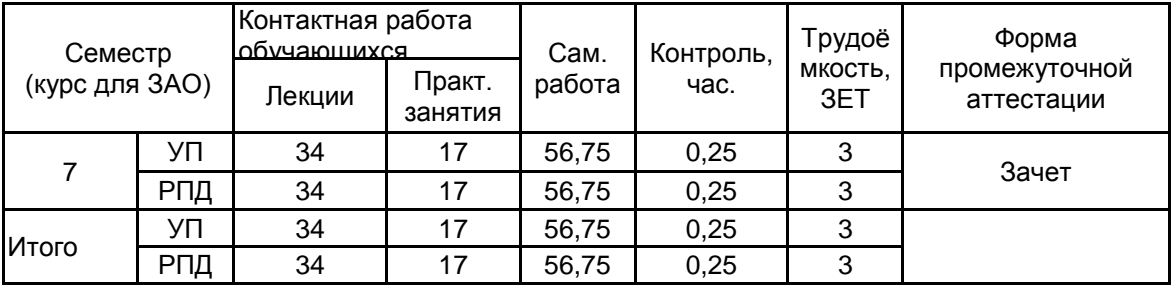

Рабочая программа дисциплины составлена в соответствии с федеральным государственным образовательным стандартом высшего образования по направлению подготовки 15.03.04 Автоматизация технологических процессов и производств, утверждённым приказом Министерства образования и науки Российской Федерации от 09.08.2021 г. № 730

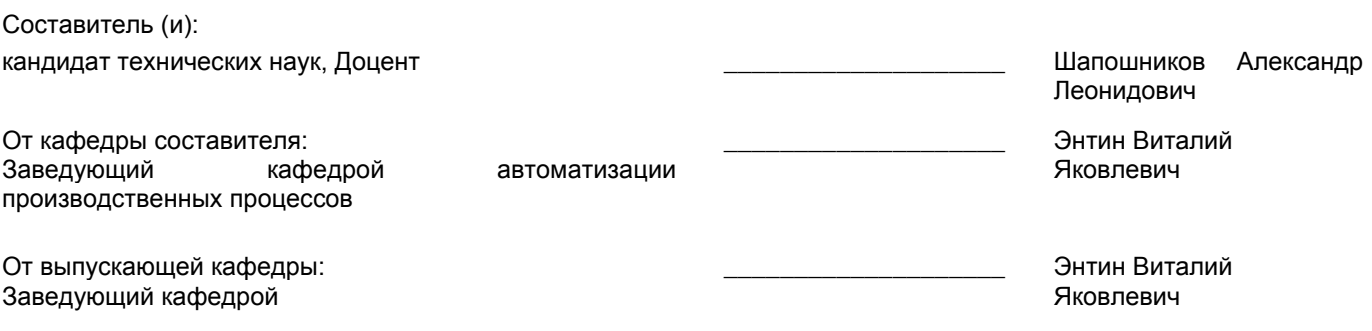

 $\_$  ,  $\_$  ,  $\_$  ,  $\_$  ,  $\_$  ,  $\_$  ,  $\_$  ,  $\_$  ,  $\_$  ,  $\_$  ,  $\_$  ,  $\_$  ,  $\_$  ,  $\_$  ,  $\_$  ,  $\_$  ,  $\_$  ,  $\_$  ,  $\_$  ,  $\_$  ,  $\_$  ,  $\_$  ,  $\_$  ,  $\_$  ,  $\_$  ,  $\_$  ,  $\_$  ,  $\_$  ,  $\_$  ,  $\_$  ,  $\_$  ,  $\_$  ,  $\_$  ,  $\_$  ,  $\_$  ,  $\_$  ,  $\_$  ,

Методический отдел:

## **1 ВВЕДЕНИЕ К РАБОЧЕЙ ПРОГРАММЕ ДИСЦИПЛИНЫ**

**1.1 Цель дисциплины:** Сформировать компетенции обучающегося в области Автоматизация технико-экономических процессов предприятия

#### **1.2 Задачи дисциплины:**

• Освоить принципы информационных технологий при автоматизации технико-экономических процессов предприятий.

• Изучить современные информационные технологии при автоматизации технико-экономических процессов предприятий.

информационные технологии используемые при автоматизации технико-экономических процессов предприятий и методы управления ими.

#### **1.3 Требования к предварительной подготовке обучающегося:**

Предварительная подготовка предполагает создание основы для формирования компетенций, указанных в п. 2, при изучении дисциплин:

Экономика

Программирование и алгоритмизация

Автоматизация управления жизненным циклом и качеством продукции

#### **2 КОМПЕТЕНЦИИ ОБУЧАЮЩЕГОСЯ, ФОРМИРУЕМЫЕ В РЕЗУЛЬТАТЕ ОСВОЕНИЯ ДИСЦИПЛИНЫ**

**ПК-1: Способен выполнить техническое задание на разработку автоматизированной системы управления технологическими процессами**

**Знать:** правила выполнения технических заданий на схемы автоматизации технико-экономических процессов предприятия

**Уметь:** выполнить технические задания на схемы автоматизации технико-экономических процессов предприятия **Владеть:** навыками использования вычислительной техники при выполнении технических заданий

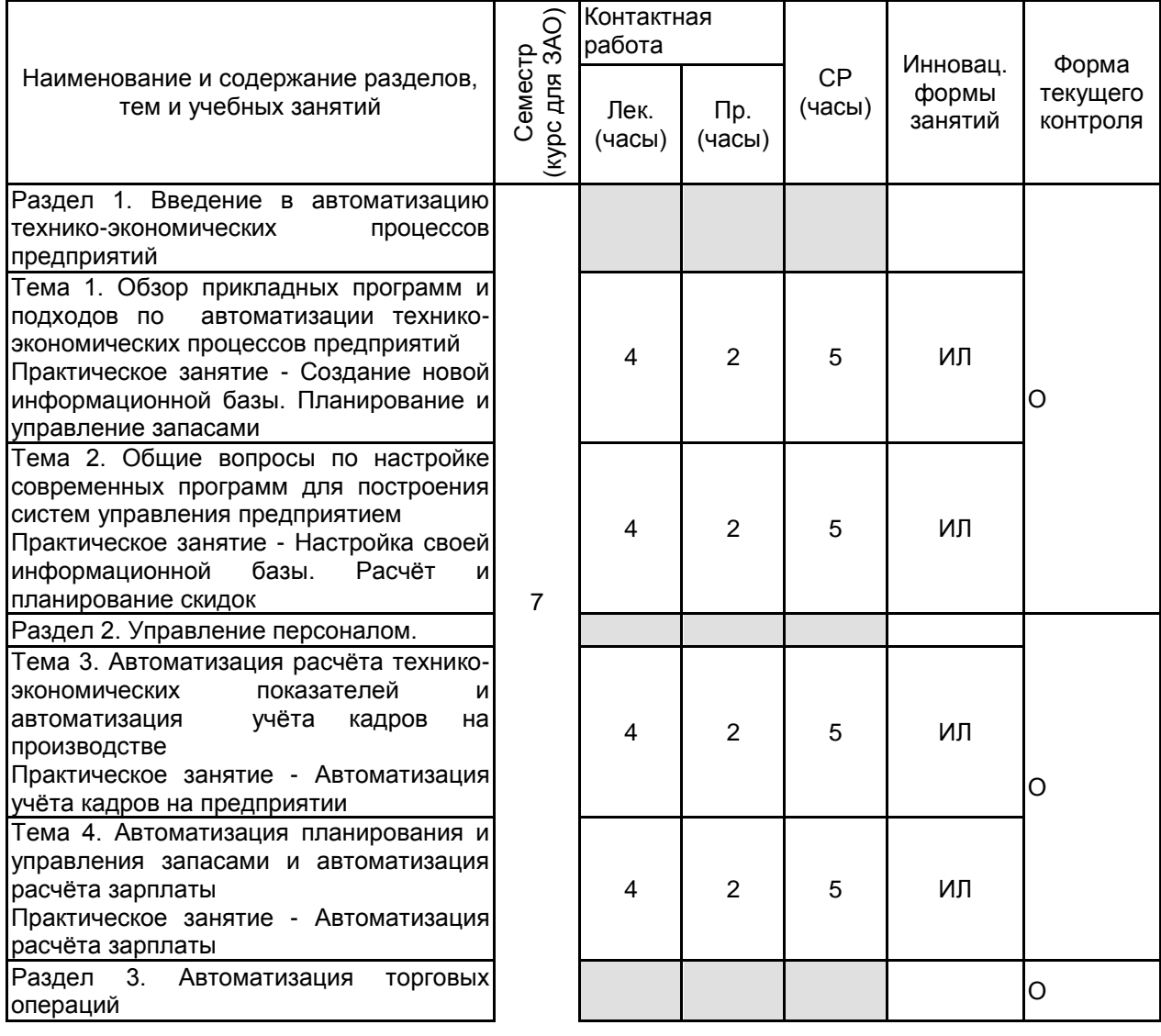

## **3 РЕЗУЛЬТАТЫ ОБУЧЕНИЯ ПО ДИСЦИПЛИНЕ**

![](_page_3_Picture_281.jpeg)

## **4 КУРСОВОЕ ПРОЕКТИРОВАНИЕ**

Курсовое проектирование учебным планом не предусмотрено

# **5. ФОНД ОЦЕНОЧНЫХ СРЕДСТВ ДЛЯ ПРОВЕДЕНИЯ ПРОМЕЖУТОЧНОЙ АТТЕСТАЦИИ**

# **5.1 Описание показателей, критериев и системы оценивания результатов обучения**

# **5.1.1 Показатели оценивания**

![](_page_3_Picture_282.jpeg)

## **5.1.2 Система и критерии оценивания**

![](_page_3_Picture_283.jpeg)

![](_page_4_Picture_98.jpeg)

#### 5.2 Типовые контрольные задания или иные материалы, необходимые для оценки знаний, умений, навыков и (или) опыта деятельности 5.2.1 Перечень контрольных вопросов

![](_page_4_Picture_99.jpeg)

![](_page_4_Picture_100.jpeg)

#### 5.2.2 Типовые тестовые задания

1 Вышла новая конфигурация программы 1С:Бухгалтерия

Обновите конфигурацию своей программы. В пользовательском режиме обновление возможно лишь в том случае, если конфигурация является типовой. То есть если она не изменялась и не дорабатывалась программистом. Если в конфигурацию вносились какие-либо изменения, то обновление должен делать специалист-программист в режиме Конфигуратора. Можно настроить автоматическое получение обновлений. Для этого в разделе Администрирование следует выбрать команду Подключение интернет-поддержки. Откроется форма Параметры подключения к интернет-поддержке пользователей. В данной форме можно скорректировать Максимальное время в секундах, в течение которого необходимо ожидать соединение с сервером интернетподдержки пользователей.

Если оставить значение по умолчанию и нажать на кнопку Подключить интернет-поддержку. Появится форма Подключение интернет-поддержки пользователей, в которой следует ввести Логин и Пароль и нажать на кнопку Войти. Логин и Пароль следует использовать те, что вы указывали при регистрации на сайте Поддержки пользователей системы «1С: Предприятие 8» https://users.v8.1c.ru/. Страница 87 из 29

Если подключение произошло успешно, появится соответствующее сообщение

При наличии обновлений появится окно с сообщением о доступности новой версии программы

Для продолжения обновления необходимо нажать на кнопку Далее.

- 2. Выполнить настройку параметров учета.
- 3. Приведите конкретный пример использования механизма (приёма) «Ввод на основании»

## 5.2.3 Типовые практико-ориентированные задания (задачи, кейсы)

- 1. Какие параметры данных по сотруднику выбираются из классификаторов?
- 2. В чём разница в понятиях «физическое лицо» и «сотрудник»?
- 3. Какие данные по физическому необходимо вводить в программу?
- 4. Какие данные необходимо ввести в программу для автоматизации расчёта зарплаты?
- 5. Можно ли начисленную зарплату исправлять вручную?
- 6. Какой датой начисляется зарплата?

#### 5.3 Методические материалы, определяющие процедуры оценивания знаний, умений, владений (навыков и (или) практического опыта деятельности)

## 5.3.1 Условия допуска обучающегося к промежуточной аттестации и порядок ликвидации академической задолженности

Проведение промежуточной аттестации регламентировано локальным нормативным актом СПбГУПТД «Положение о проведении текущего контроля успеваемости и промежуточной аттестации обучающихся»

## 5.3.2 Форма проведения промежуточной аттестации по дисциплине

![](_page_5_Picture_358.jpeg)

![](_page_5_Picture_1.jpeg)

![](_page_5_Picture_2.jpeg)

#### **5.3.3 Особенности проведения промежуточной аттестации по дисциплине**

При проведении зачёта время, отводимое на подготовку к ответу, составляет не более 40 мин. В это время входит подготовка ответа на теоретический вопрос и решение практической задачи.

Студент может пользоваться вспомогательным материалом - своей заполненной информационной базой

#### **6. УЧЕБНО-МЕТОДИЧЕСКОЕ И ИНФОРМАЦИОННОЕ ОБЕСПЕЧЕНИЕ ДИСЦИПЛИНЫ**

#### **6.1 Учебная литература**

![](_page_5_Picture_359.jpeg)

#### **6.2 Перечень профессиональных баз данных и информационно-справочных систем**

Информационный портал ЛегПромБизнес http://lpb.ru/

Интернет-портал Рослегпром www.roslegprom.ru

Российский союз предпринимателей текстильной и легкой промышленности http://www.souzlegprom.ru/ Электронно-библиотечная система «IPRbooks» [Электронный ресурс]. – Режим доступа: http://www.iprbookshop.ru **6.3 Перечень лицензионного и свободно распространяемого программного обеспечения**

1С:Предприятие 8. Комплект для обучения в высших и средних учебных заведениях. Продажа по договору с учебными заведениями об использовании в учебном процессе по заявкам

## **6.4 Описание материально-технической базы, необходимой для осуществления образовательного процесса по дисциплине**

![](_page_5_Picture_360.jpeg)